**DynaSCAPE Software**  3425 Harvester Rd #217 Burlington, ON L7N 3N1

*Phone:* (800) 710-1900 *Fax:* (905) 639-9108 *E-mail:* sales@dynascape.com

# **DS|Design v6 Student Policy**

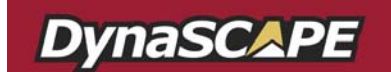

## **DynaSCAPE Design v6 Student License:**

### **Table of contents**

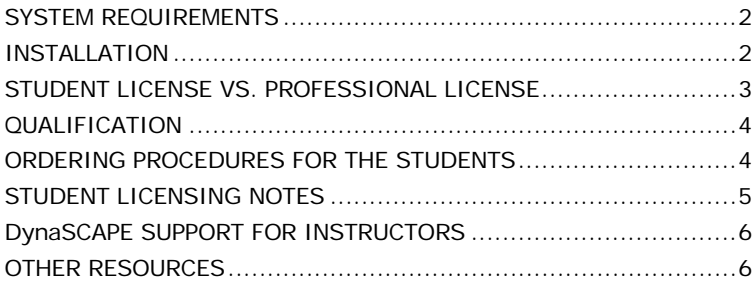

**Please note:** The Student License is for education use only and may not be used for business purposes. Using the Student License for a business is illegal according to the software licensing agreement.

DynaSCAPE Software **1 1** (06/08/2010)

#### **SYSTEM REQUIREMENTS**

The system requirements for the DS|Design v6 Student License are as follows:

- Windows XP® with Service Pack 3 or higher, 32-bit only
- Windows Vista® 32-bit or 64-bit operating systems with Service Pack 2 and all the latest Windows updates
- $\boxtimes$  Windows 7 $\textcircled{8}$  32-bit or 64-bit operating systems (recommended)
- Microsoft .NET Framework 3.5 or later
- $\boxtimes$  Install Windows with the English version or set the language to English (may need to download a language pack)
- $\boxtimes$  1 gigahertz (GHz) 32-bit (x86) or 64-bit (x64) processor
- $\boxtimes$  1 gigabyte (GB) of system memory (RAM)
- $\overline{2}$  512MB video card with support for DirectX 9 graphics
- $\boxtimes$  Minimum screen resolution of 1024 x 768 pixels
- Microsoft Internet Explorer® 9 or later
- $\boxtimes$  Internet connection (updates and access to the online plant database)
- $\boxtimes$  Microsoft Office Suite® software (2003 or later) is required for creating material lists with Word® and Excel®.

#### **INSTALLATION**

**Uninstall all previous versions:** Before installing this version you must uninstall all installations of DS|Design, both student and Professional Licenses.

#### **Install DS|Design v6 Student Version:**

1. Insert the DS|Design v6 install disk and click on Install DynaSCAPE Design v6.

DynaSCAPE Software (06/08/2010) 2

- 2. If AutoPlay does not start:
	- a. **Vista & Windows 7**: Click on the Windows **Start** button then type "D:\autorun.exe"
	- b. **XP**: Click on the Windows **Start** button, then click on **Run** and then type "D:\autorun.exe" (Where **D:** is the letter associated with your

CD-ROM drive. If your CD-ROM drive is associated with another letter, type that letter instead)

3. Follow the instructions on the installation screens

For detailed install instructions please see Chapter 1 in our Online Design User Manual, which you can download from the following link: **http://www.dynascape.com/support/manuals.html**

#### **STUDENT LICENSE VS. PROFESSIONAL LICENSE**

The DS|Design v6 Student License is based on the Professional Version of DS|Design version 6, but carries a one-year time lock. After 365 days the software will lock up and will not function.

**Students can save 20%:** Purchasing the Student License of the software entitles students to purchase any combination of the DynaSCAPE Design, Color or Sketch3D products at a 20% savings (this offer is only available for up to 3 years after the purchase date of a Student License).

DynaSCAPE Software **3** (06/08/2010)

#### **QUALIFICATION**

The DS|Design v6 Student License is only available to students attending semester-long courses that require, or may be assisted by the use of the DS|Design v6 Student License. DS|Design v6 Student License is **not** available to those attending day or weeklong DynaSCAPE training classes. Instructors are responsible for verifying (signing) all student order forms.

#### **ORDERING PROCEDURES FOR THE STUDENTS**

**Availability:** Student licenses will only be made available for purchase in the first two months of each semester. The Student License is meant to act as a textbook to be used for school-related exercises that semester. Instructors are asked to encourage students to order their software at the beginning of the semester where the student's intent is to use the software for school activities and not for business.

**Cost:** The cost of the Student License is \$125.00 and is on a time lock which is valid for one year. DynaSCAPE offers printed versions of the manual at a cost of \$100.00. The online version of the manual is available at no cost.

**How to Order:** To order the DS|Design v6 Student License, students must fill out a current Student Order Form and fax it to DynaSCAPE Software at 905-639- 9108. All orders must be verified (signed) by the instructor, confirming that the person ordering is indeed a registered student. Orders without an

DynaSCAPE Software (06/08/2010) 4

instructor's signature are not valid and will **not** be processed.

**Renewing Student Versions:** Students may purchase a Student Version once for each year that they are enrolled in a program up to a maximum of 3 times. Each time the software expires and the student needs to purchase the software for another year, they must fill out another Order Form and it must be verified (signed by the instructor). They may also purchase the Professional License at a reduced cost.

**Payment:** Payment for the software must be made by Visa, MasterCard or money order/cashier check. Personal checks will not be accepted. Software will not be shipped until payment has been received and processed.

**Shipping:** Shipping is included in the cost of each order. Shipping time varies between 7 to 14 business days depending on your location.

#### **STUDENT LICENSING NOTES**

**Licensing:** The Student License is for education purposes only and is not intended for business use. Using the Student License for a business is illegal according to the software licensing agreement. If students wish to use the DynaSCAPE software for business purposes, they must purchase the Professional License of the software. The software is licensed for one user only.

DynaSCAPE Software **5** (06/08/2010)

**Duration:** This Student License is valid for a period of one year from the date of purchase. After this one-year period expires, the software will lock up and become unusable. If students require another year of software use, they may purchase a new Student License, provided they are still enrolled in an approved course.

**Support:** The Student License is not eligible for DynaSCAPE Support (telephone or email) due to the low cost of the product\*. Questions should be directed to the instructor. Students are encouraged to utilize the other DynaSCAPE resources available (see **Other Resources**).

\*Exception: Support issues relating to installation problems and serial numbers are exempt from the above policy.

#### **DYNASCAPE SUPPORT FOR INSTRUCTORS**

**Phone and Email:** Only the educational facility and instructors with a current subscription have access to DynaSCAPE Support (telephone and email).

#### **OTHER RESOURCES**

The DynaSCAPE website is a very useful source of information for both instructors and students. Information on updates and resourceful links to information about using the new features can be found on this website. Lists of fixes and enhancements to the programs are explained in detail and product news is

DynaSCAPE Software **6** 6 (06/08/2010)

also available. DynaSCAPE Software encourages you to stop by our website from time to time to check out the latest news. **www.dynascape.com**

#### **DynaSCAPE Training Videos:**

The videos on the Training DVD that comes with the Student Version install CD are an excellent resource for learning DS|Design.

#### **On-line Resources:**

• **FAQ's:** Answers to a number of the most frequently asked questions are available on our website:

**http://www.dynascape.com/support/faqs/** 

• **DS|Design v6 User's Guide:** Download the DS|Design User's Guide by clicking on the 'Help' menu in Design and choosing the 'Online User Manual' option.

DynaSCAPE Software (06/08/2010) 7